# $\mathsf{a}$ | $\mathsf{a}$ |

# **SISTEM INFORMASI KEPEMILIKAN TANAH BERBASIS WEB**

**Dany Indah Pertiwi<sup>1</sup> , F.X Wisnu Yudo Untoro<sup>2</sup>**

1,2 Program Studi Teknik Informatika, Fakultas Teknik, Universitas Wijaya Kusuma Surabaya, [danyindahpertiwi1@gmail.com,](mailto:danyindahpertiwi1@gmail.com) [wisnusakti@yahoo.com](mailto:wisnusakti@yahoo.com)

#### **Abstrak**

Mengetahui informasi kepemilikan tanah bagi masyarakat memang sangatlah penting. Karena dengan mengetahui informasi tersebut dapat menguntungkan masyarakat dalam berbagai macam aspek dan dapat terhindar dari kasuskasus pertanahan yang terjadi. Terlebih lagi saat ini kasus-kasus pertanahan sedang ramai terjadi di kalangan masyarakat. Kasus yang munculpun berbagai macam jenis dan ragamnya. Untuk itu membuat suatu sistem informasi kepemilikan tanah dengan menggunakan layanan berbasis web sangat menguntungkan berbagai pihak, baik pihak Badan Pertanahan Nasional (BPN) maupun masyarakat umum serta dapat mendukung layanan di bidang pertanahan. Sistem informasi tersebut menggunakan metode query dengan mencocokan masukan berupa query dengan database dan mendapatkan kembali semua data yang berkaitan dengan query tersebut. Dari datadata inilah kelak akan didapatkan hasil yang akan diolah dengan metode pengolahan data mining sehingga menjadi informasi. Sistem tersebut juga menggunakan teknologi berbasis web dengan menggunakan bahasa pemrograman php dan menggunakan database MySQL. Sehingga proses pendaftaran kepemilikan tanah menjadi lebih mudah. Selain itu dari proses pendaftaran tersebut akan menghasilkan suatu informasi kepemilikan tanah. Dengan didukung menu pencarian yang terdapat di dalam sistem, sehingga mempermudah pengguna dalam mencari informasi mengenai kepemilikan tanah. Dengan cara menginputkan NIK atau Nomor Sertipikat yang ingin dicari. Ditambah lagi dengan adanya menu laporan di dalam sistem tersebut yang akan mempermudah Badan Pertanahan Nasional (BPN) untuk mengetahui berapa jumlah pendaftaran kepemilikan tanah yang telah terjadi. **Kata Kunci**: Kepemilikan Tanah, Sistem Informasi, Berbasis Web

#### *Abstract*

*Knowing the land ownership information for the public is very important. Because by knowing this information can benefit people in many aspects and can avoid cases of land that happen. Moreover, the current land cases are prevalent in crowded. Cases appear various types and variety. For that create a system of land ownership information using web-based services greatly benefit all parties, both the National Land Agency (BPN) and the general public as well as to support services in the areas of land. The information system using the method of matching a query with input in the form of a query to a database and get back all the data related to the query. From the data obtained from this data will eventually result to be processed by the method of processing data mining so that it becomes information. The system also uses web-based technology using the programming language PHP and uses a MySQL database. So that the process of registration of land ownership becomes easier. In addition, the registration process will result in a land ownership information. With the support of the search menu contained in the system, making it easier for users to search for information on land ownership. By way of input NIK or certificate number to search. Coupled with the report menu in the system that will facilitate the National Land Agency (BPN) to determine how the number of registration of land ownership that has occurred. Keywords: Land Tenure, Information Systems, Web Based*

#### **I. PENDAHULUAN**

Mengetahui informasi kepemilikan tanah bagi masyarakat memang sangatlah penting. Karena dengan mengetahui informasi tersebut dapat menguntungkan masyarakat dari berbagai macam aspek dan dapat terhindar dari kasus-kasus pertanahan yang terjadi. Terlebih lagi saat ini kasus-kasus pertanahan sedang ramai terjadi di kalangan masyarakat. Kasus yang munculpun berbagai macam jenis dan ragamnya.

Kasus pertanahan seperti sengketa, konflik dan perkara pertanahan juga merugikan pihak Badan Pertanahan Nasional (BPN), karena merekalah yang menangani dan menyelesaikan kasus pertanahan yang terjadi di masyarakat sesuai dengan peraturan yang berlaku. Dengan adanya kasus pertanahan tersebut, di butuhkan suatu sistem informasi yang mendukung untuk mengurangi permasalahan yang terjadi. Maka dari itulah muncul ide untuk membuat suatu Sistem Informasi Kepemilikan Tanah Berbasis Web.

Sistem tersebut menghasilkan informasi kepemilikan tanah yang diperoleh apabila pengguna menginputkan Nomor Sertipikat tanah atau Nomor Induk Kependudukan (NIK) pemilik tanah pada menu pencarian kepemilikan tanah di dalam sistem. Menu pencarian tersebut mempermudah pengguna dalam menemukan informasi mengenai kepemilikan tanah yang dicari. Sistem tersebut ditujukan untuk seluruh pengguna, baik dari pihak Badan Pertanahan Nasional (BPN) maupun pihak masyarakat (umum).

#### **II. TINJAUAN PUSTAKA**

#### **2.1 Sistem Informasi**

Sistem Informasi adalah kombinasi dari sejumlah komponen (manusia, komputer, teknologi informasi) yang akan memproses data menjadi informasi untuk mencapai suatu sasaran atau tujuan (kadir, 2003:10). Sistem informasi dapat didefinisikan sebagai kumpulan elemen yang saling berhubungan satu sama lain yang membentuk satu kesatuan unuk mengintegrasikan data, memproses dan menyimpan serta mendistribusikan informasi. Dengan kata lain, Sistem informasi merupakan kesatuan elemen-elemen yang saling berinteraksi secara sistematis dan teratur untuk menciptakan dan membentuk aliran informasi yang akan mendukung pembuatan keputusan dan melakukan control terhadap jalannya perusahaan. (Budi Sutedja, 2006: 11).

#### **2.2 Hak Atas Tanah**

#### **2.2.1 Definisi Hak Atas Tanah**

Peraturan Kepala Badan Pertanahan Nasional Republik Indonesia Nomor 2 Tahun 2013 Tentang Pelimpahan Kewenangan Pemberian Hak Atas Tanah Dan Kegiatan Pendaftaran Tanah pasal 1 ayat (1) dalam peraturan ini yang dimaksud dengan Hak Atas Tanah adalah Hak Milik, Hak Guna Usaha, Hak Guna Bangunan, dan Hak Pakai.

#### **2.2.2 Pemberian Hak Atas Tanah**

Peraturan Kepala Badan Pertanahan Nasional Republik Indonesia Nomor 2 Tahun 2013 Tentang Pelimpahan Kewenangan Pemberian Hak Atas Tanah Dan Kegiatan Pendaftaran Tanah pasal 1 ayat (4) dalam peraturan ini yang dimaksud dengan Pemberian Hak Atas Tanah adalah penetapan Pemerintah yang memberikan suatu Hak Atas Tanah negara, termasuk perpanjangan jangka waktu hak dan pembaharuan hak serta pemberian hak di atas Hak Pengelolaan.

#### **2.2.3 Pemberian hak Atas Tanah secara umum**

Peraturan Kepala Badan Pertanahan Nasional Republik Indonesia Nomor 2 Tahun 2013 Tentang Pelimpahan Kewenangan Pemberian Hak Atas Tanah Dan Kegiatan Pendaftaran Tanah pasal 1 ayat (5) dalam peraturan ini yang dimaksud dengan Pemberian hak Atas Tanah secara umum adalah pemberian hak atas bidang tanah yang memenuhi kriteria tertentu kepada penerima hak yang memenuhi kriteria tertentu yang dilakukan dengan satu penetapan pemberian hak.

#### **2.2.4 Pembaharuan Hak**

Peraturan Kepala Badan Pertanahan Nasional Republik Indonesia Nomor 2 Tahun 2013 Tentang Pelimpahan Kewenangan Pemberian Hak Atas Tanah Dan Kegiatan Pendaftaran Tanah pasal 1 ayat (7) dalam peraturan ini yang dimaksud dengan Pembaharuan hak adalah penetapan Pemerintah yang memberikan hak yang sama kepada pemegang Hak Atas Tanah sesudah jangka waktu hak tersebut atau perpanjangannya habis.

#### **2.3 Sertipikat**

Peraturan Pemerintah Nomor 24 tahun 1997 Tentang Pendaftaran tanah Pasal 32 ayat (1) menjelaskan Sertipikat merupakan surat tanda bukti hak yang berlaku sebagai alat pembuktian yang kuat mengenai data fisik dan data yuridis yang termuat di dalamnya, sepanjang data fisik dan data yuridis tersebut sesuai dengan data yang ada dalam surat ukur dan buku tanah hak yang bersangkutan.

#### **2.4 Pendaftaran Tanah**

Peraturan Pemerintah Nomor 24 tahun 1997 Tentang Pendaftaran tanah Pasal 1 ayat (1) Dalam Peraturan Pemerintah ini yang dimaksud dengan Pendaftaran tanah adalah rangkaian kegiatan yang dilakukan oleh Pemerintah secara terus menerus, berkesinambungan dan teratur, meliputi pengumpulan, pengolahan, pembukuan, dan penyajian serta pemeliharaan data fisik dan data yuridis, dalam bentuk peta dan daftar, mengenai bidang-bidang tanah dan satuan-satuan rumah susun, termasuk pemberian surat tanda bukti haknya bagi bidang-bidang tanah yang sudah ada haknya dan hak milik atas satuan rumah susun serta hak-hak tertentu yang membebaninya.

#### **2.5 Konsep Dasar Pembuatan Web 2.5.1 Pengertian Web**

Website atau situs merupakan kumpulan halaman yang menampilkan informasi data, teks, gambar, data animasi, suara, dan gabungan dari semuanya, baik yang bersifat dinamis yang membentuk suatu rangkaian bangunan yang saling terkait dengan jaringan- jaringan halaman.

#### **2.5.2 Konsep Dasar Website**

Perkembangan dunia *internet* telah melahirkan suatu fasilitas layanan baru yaitu web, yang

# **Vol 1 No 1 January 2015, 35 - 44**

merupakan layanan terpenting *internet*. Dewasa ini, fasilitas web mengizinkan pengakses untuk mengakses dan berinteraksi dengan teks, grafik, animasi, foto, suara, dan video. Web secara fisik adalah kumpulan komputer pribadi, web browser yang digunakan untuk mengalirkan informasi dan menjadi wahana pertama bagi pihak terkait. Web dibagi menjadi beberapa jenis, yaitu :

1. *Web search engine* : adalah web yang memiliki kemampuan untuk melakukan pencarian dokumen berdasarkan kata kunci tertentu. Contoh: Google 2. Web portal : adalah web yang berisi kumpulan *link*, *search engine*, dan informasi.

Contoh: yahoo dan AOL.

3. Web perusahaan : adalah web yang mendiskripsikan suatu perusahaan, layanan, dan segala sesuatu tentang perusahaan.

4. Web pribadi : adalah web yang memberikan profil pemilik web.

#### **2.5.3 Cara Kerja Web**

Website terdiri dari dua macam jenis, yakni website statis dan website dinamis, website statis, yakni website yang informasinya merupakan informasi satu arah, yakni hanya berasal dari pemilik softwarenya saja. Sementara itu, website dinamis merupakan website yang mempunyai arus informasi dua arah, yakni yang berasal dari pengguna dan pemilik, sehingga pengupdate-an dapat dilakukan oleh pengguna dan juga pemilik website.

Web dikenal dengan sistem *client- server*. Komputer pengguna disebut komputer *client*, sedangkan komputer yang diakses disebut *server*. Ketika kita ingin mengunjungi sebuah situs, maka cara kerja web sebagai berikut :

- 1. Masukan alamat web yang dituju pada web browser. Alamat web dikenal sebagai *Universal Resource Locator* (URL).
- 2. Browser akan meminta halaman web dari web server.
- 3. *Web server* mengirimkan data web yang diminta ke browser.
- 4. Browser mengintepresentasikan data dan menampilkannya.

#### **2.5.4 Pemrograman Aplikasi Web**

1. *Hyper Text Markup Language* (HTML) HTML adalah singkatan dari *HyperText Markup Language* adalah salah satu bahasa pemprograman *web design* dan juga biasa di sebut *script* untuk menyusun dokumen-dokumen Web. Dokumen HTML disimpan dalam format teks reguler dan mengandung *tag-tag* yang memerintahkan *web browser* untuk mengeksekusi perintahperintah yang dispesifikasikan dan

 $\mathsf{a}$ | $\mathsf{a}$ 

mengontrol tampilan di layar monitor oleh *Web Browser*.

#### 2. PHP

PHP adalah bahasa *server side scripting*  yang menyatu dengan HTML untuk membuat halaman *web* yang dinamis. Maksud dari *server side scripting*  adalah sintaks dan perintah yang diberikan akan sepenuhnya dijalankan di *server* tetapi disertakan pada dokumen HTML.

3. *Structured Query Language* (SQL) *Structured Query Language* ialah bahasa yang digunakan untuk berinteraksi dengan *database*. *Database*  ialah kumpulan-kumpulan data yang disimpan dengan berbagai cara pengorganisasian.

#### **III. METODE**

#### **3.1 Tahapan Penelitian**

Penelitian ini dilakukan dengan mengambil beberapa tempat sebagai contohnya, seperti di Kantor Kepala Desa Carang Wulung, Kecamatan Wonosalam, Kabupaten Jombang Provinsi Jawa Timur. Dua Kantor Kelurahan di Kota Surabaya yakni Kelurahan Simokerto dan Kelurahan Dukuh Kupang, dan Kantor Wilayah Badan Pertanahan Nasional Provinsi Jawa Timur. Tahapan awal dari penelitian ini yakni proses wawancara kepada kepala desa yang bersangkutan di desa tersebut, serta dua kepala kelurahan pada masingmasing wilayah yang ada di Kota Surabaya dan Pegawai Kantor Wilayah Badan Pertanahan Nasional Provinsi Jawa Timur. Dari hasil wawancara yang telah dilakukan, didapatkan suatu informasi mengenai kepemilikan tanah secara keseluruhan. Hingga permasalahan-permasalahan yang sering muncul akibat kepemilikan tanah tersebut

#### **3.2 Teknik Pengumpulan Data**

Didalam melaksanakan penelitian ini, teknik pengumpulan datanya menggunakan dua cara yakni :

#### **a. Teknik Pengumpulan Data Primer**

Teknik pengumpulan data primer yang dilakukan dapat menghasilkan data melalui kegiatan penelitian langsung ke lokasi/tempat dimana penelitian itu dilakukan , dengan tujuan mencari data yang lengkap dan berkaitan dengan permasalahan yang sedang diteliti yakni mengenai pertanahan. Cara yang dilakukan untuk mengumpulkan data primer di dalam penelitian ini adalah:

Metode Interview (Wawancara)

Yakni mewawancarai sumber informan secara lebih rinci demi menghasilkan data dan informasi yang lengkap mengenai pertanahan dari narasumber terkait. Caranya seperti mengajukan permasalahan dan pertanyaan seputar pertanahan secara langsung kepada narasumber yang mengerti dan memahami pengetahuan tersebut.

Wawancara yang peneliti lakukan pada penelitian ini yakni dengan mendatangi langsung Kepala Desa yang bersangkutan di Kantor Kepala Desa setempat di Kabupaten Jombang, Kepala Kelurahan di dua lokasi yang berbeda di kota Surabaya, dan di Kantor Wilayah Badan Pertanahan Nasional Provinsi Jawa Timur. Untuk melakukan wawancara dan mendapatkan informasi mengenai pertanahan. Setelah melakukan proses wawancara, peneliti mendapatkan informasi yang lengkap serta memahami topik dan permasalahan yang dibahas mengenai pertanahan sesuai dengan judul penelitian. Dilengkapi dengan Peraturan-peraturan yang mendasari informasi tersebut.

### **b. Teknik Pengumpulan Data Sekunder**

Teknik pengumpulan data sekunder yang dilakukan dengan cara mengumpulkan data sebanyak-banyaknya yang diperoleh dari studi kepustakaan yang mendukung teori dari narasumber tersebut sesuai dengan topik yang dibahas yakni seputar masalah pertanahan. Cara pengumpulan data kepustakaan tersebut diperoleh dengan melakukan cara seperti :

a. Studi Dokumentasi,

Studi dokumentasi dilakukan dengan cara mengumpulkan data yang diperoleh dari wawancara sebelumnya kepada narasumber terkait seputar masalah pertanahan. Dari data-data dan catatan penting serta dokumentasi pendukung lainnya yang berada di lokasi narasumber semuanya dapat dijadikan acuan yang membantu jalannya penelitian tersebut.

Dengan adanya studi tersebut, peneliti mendapatkan banyak informasi mendalam untuk mendukung penelitian yang akan ia kerjakan. Setelah proses wawancara dilakukan dengan Kepala desa di Kabupaten Jombang, dua Kepala Kelurahan di lokasi yang berbeda di Kota Surabaya, dan Pegawai Kantor Wilayah Badan Pertanahan Nasional Provinsi Jawa Timur. Masing-masing memberikan informasi yang mendalam dan disertai dengan tambahan bukti informasi tersebut secara pasti. Seperti contoh bukti sertipikat kepemilikan tanah dan Peraturan Perundangan yang berlaku mengenai pertanahan. b. Studi Kepustakaan,

Studi kepustakaan juga penting dilakukan untuk mendukung teori-teori yang dijelaskan oleh pihak narasumber seputar masalah pertanahan. Dengan adanya proses tersebut, peneliti lebih banyak mengetahui mengenai informasi pertanahan apa yang dibutuhkan untuk mendukung teori penelitian yang dilakukan. Lebih banyak kepustakaan yang diperoleh, maka lebih banyak juga teori yang akan didapatkan dan diterapkan di dalam mendukung penelitian tersebut. Studi kepustakaan yang menjadi dasar informasi di dapatkan dari Undang-Undang, Peraturan Pemerintah, Peraturan Menteri Agraria/ Kepala Badan Pertanahan Nasional, serta Jurnal Ilmiah.

### **3.3 Analisa Sistem**

Sistem Informasi Kepemilikan Tanah Berbasis Web tersebut nantinya dapat memberikan bantuan layanan di bidang pendaftaran kepemilikan tanah, pencarian kepemilikan tanah, dan laporan jumlah pendaftaran tanah yang telah dilakukan oleh Badan Pertanahan Nasional (BPN).

Sistem ini ditujukan untuk Badan Pertanahan Nasional (BPN) sebagai pengguna utama dari sistem ini. Badan Pertanahan Nasional (BPN) berperan penting di dalam sistem ini, seperti pendaftaran kepemilikan tanah. Dari menu pendaftaran kepemilikan tanah tersebut, nantinya akan diperoleh data kepemilikan tanah yang akan tersimpan di dalam database kepemilikan tanah. Dari data tersebut akan di proses kembali sehingga menghasilkan informasi kepemilikan tanah pada menu pencarian. Di dalam menu laporanpun juga memperoleh data dari pendaftaran kepemilikan tanah, dimana data tersebut akan di tampilkan kembali ke dalam laporan dengan menampilkan jumlah pendaftaran dan jenis pendaftaran yang dilakukan sesuai dengan tanggal pendaftaran.

Bukan hanya Badan Pertanahan Nasional (BPN) yang bisa menggunakan sistem ini sebagai user utama, namun masyarakat juga bisa memanfaatkan dan menggunakan sistem ini. Yakni pada halaman utamanya saja, seperti menu home dan pencarian.

Metode pencarian yang digunakan dalam mencari data kepemilikan tanah adalah menggunakan metode pencarian Query pada database. Metode query adalah metode mencocokan masukan berupa query dengan database dan mendapatkan kembali semua data yang berkaitan dengan query tersebut. Dari data-data inilah kelak akan didapatkan hasil yang akan diolah dengan metode pengolahan data mining sehingga menjadi informasi.

## **3.4 Kebutuhan Data**

Proses mengidentifikasi & mendokumentasikan data yang dibutuhkan oleh user dalam sebuah database untuk memenuhi kebutuhan informasi

# **Vol 1 No 1 January 2015, 37 - 44**

saat ini dan masa yang akan datang. Data yang dibutuhkan untuk membangun Sistem Informasi Kepemilikan Tanah Berbasis Web ini terbagi menjadi 2 yaitu: Kebutuhan data fungsional dan kebutuhan data non-fungsional.

#### **3.4.1 Kebutuhan Data Fungsional**

Sistem yang akan dibangun ini merupakan sistem informasi kepemilikan tanah berbasis web yang di dalamnya terdapat menu pendaftaran kepemilikan tanah, pencarian kepemilikan tanah, dan laporan. Kebutuhan data fungsional yang ada pada sistem informasi kepemilikan tanah berbasis web yaitu:

- 1. Data Kepemilikan Tanah Didalam data kepemilikan tanah ini terbagi ke dalam 3 jenis data, yaitu :
	- Data pendaftaran kepemilikan tanah non sertipikat.
		- Data pendaftaran kepemilikan tanah non sertipikat juga memiliki 3 data, yaitu :
			- Data Petuk Pajak Bumi/Landrente, girik, pipil, kekitir.
			- Data Letter C.
			- Data Verponding.
- 2. Data pendaftaran kepemilikan tanah sertipikat BPN.
- 3. Data pendaftaran perubahan kepemilikan
	- Data pendaftaran perubahan kepemilikan tanah juga memiliki 2 data, yaitu :
		- Data pendaftaran perubahan Sertipikat BPN.
		- Data pendaftaran peubahan Letter C.

#### **3.4.2 Kebutuhan Data Non-Fungsional**

Kebutuhan data non-fungsional terbagi menjadi dua bagian yaitu, kebutuhan software dan hardware.

1. Kebutuhan perangkat lunak (*Sofware*)

Dalam pembuatan sistem informasi kepemilikan tanah berbasis web, membutuhkan beberapa software untuk mendukung proses pembuatannya, yaitu :

- **a.** Web server (Xampp 1.8.1)
- **b.** Sofware pengolah situs/web (Macromedia Dreamweaver cs5)
- **c.** Sistem operasi windows 7
- **d.** Power designer 6 32-bit
- **e.** Microsoft word 2010
- **f.** Google Crome & Mozila firefox
- **g.** Adobe Reader 9
- **h.** Internet Download Manager
- 2. Kebutuhan perangkat keras ( Hardware)
	- Untuk mendukung pembuatan sistem informasi kepemilikan tanah berbasis web juga membutuhkan hardware untuk melakukan proses pembuatan sistem, yaitu:

# INFO

- **a.** Personal Computer (PC) adalah seperangkat komputer yang digunakan oleh satu orang saja / pribadi
- **b.** Modem
- **3.3 Tahap Perancangan Sistem**

#### **Tahap Perancangan DFD**

Data Flow Diagram (DFD) digunakan untuk merancangan pembuatan sistem informasi kepemilikan tanah berbasis web. Berikut adalah perancangan DFD yang telah dibuat:

#### **DFD Level Konteks**

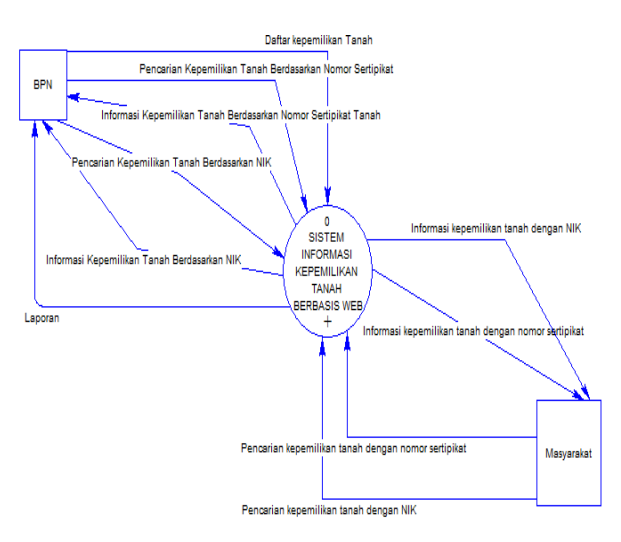

Gambar 1. DFD Level Konteks

Pada DFD Level konteks Sistem Informasi Kepemilikan Tanah Berbasis Web terlihat jika sistem tersebut memiliki dua pengguna yaitu Badan Pertanahan Nasional (BPN) dan Masyarakat. Dari DFD tersebut dapat dilihat aktifitas apa saja yang bisa dilakukan oleh Badan Pertanahan Nasional (BPN) dan masyarakat. Dilihat dari pengguna Badan Pertanahan Nasional (BPN) bisa melakukan proses daftar kepemilikan tanah ke sistem informasi kepemilikan tanah berbasis web, pencarian kepemilikan tanah berdasarkan nomor sertipikat dan Nomor Induk Kependudukan (NIK). Selanjutnya dari inputan pencarian tersebut BPN mendapatkan output berupa informasi kepemilikan tanah berdasrkan nomor sertipikat tanah dan Nomor Induk Kependudukan (NIK) yang sebelumnya telah diinputkan pada kolom pencarian. Selain itu BPN juga bisa mendapatkan laporan dari sistem informasi kepemilikan tanah berbasis web. Sekarang jika dilihat dari pengguna masyarakat (umum) di dalam perancangan tersebut terlihat bahwa masyarakat melakukan proses pencarian kepemilikan tanah dengan nomor sertipikat dan Nomor Induk Kependudukan (NIK). Selanjutnya dari proses tersebut masyarakat mendapatkan hasil berupa informasi kepemilikan tanah dengan menggunakan

nomor sertipikat dan juga Nomor Induk Kependudukan (NIK) yang telah mereka pilih dan telah menginputkan nomornya.

#### **DFD Level 1**

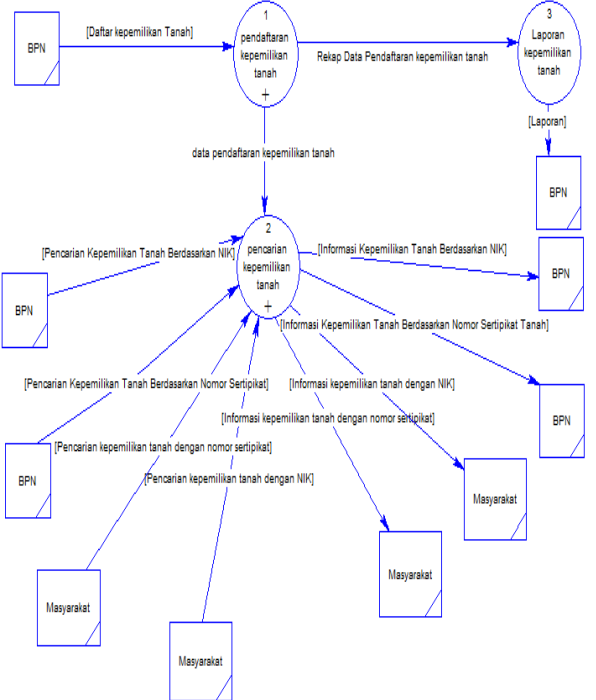

Gambar 2. DFD Level 1

Pada DFD Level 1 Sistem Informasi Kepemilikan Tanah Berbasis Web menjelaskan mengenai sub proses dari DFD level konteks sebelumnya. Pada DFD ini terdapat tiga proses utama yakni proses pendaftaran kepemilikan tanah, proses pencarian kepemilikan tanah dan proses laporan kepemilikan tanah. Yang alurnya dimulai dari BPN melakukan daftar kepemilikan tanah ke proses pendaftaran kepemilikan tanah. Selanjutnya dari proses pendaftaran tersebut dihasilkan data pendaftaran kepemilikan tanah yang nantinya akan digunakan ke proses pencarian kepemilikan tanah. BPN melakukan pencarian kepemilikan tanah berdasarkan NIK dan juga berdasrkan Nomor Sertipikat ke proses pencarian kepemilikan tanah yang selanjutnya dari proses pencarian tersebut BPN memperoleh output berupa informasi kepemilikan tanah berdasarkan NIK dan nomor sertipikat yang dicari. Hal itu pun juga berlaku pada Masyarakat saat melakukan proses pencarian kepemilikan tanah dengan menggunakan Nomor Sertipikat dan NIK. Dari proses pencarian tersebut juga di dapatkan hasil yaitu informasi kepemilikan tanah dengan menggunakan NIK dan Nomor Sertipikat yang dicari. Dari proses pendaftaran kepemilikan tanah juga menghasilkan rekap data pendaftaran

kepemilikan tanah untuk di proses ke tahap selanjutnya yakni laporan kepemilikan tanah. Dari proses tersebut mendapatkan hasil berupa laporan yang nantinya akan di informasikam untuk pengguna BPN.

**DFD Level 2 Pendaftaran Kepemilikan Tanah**

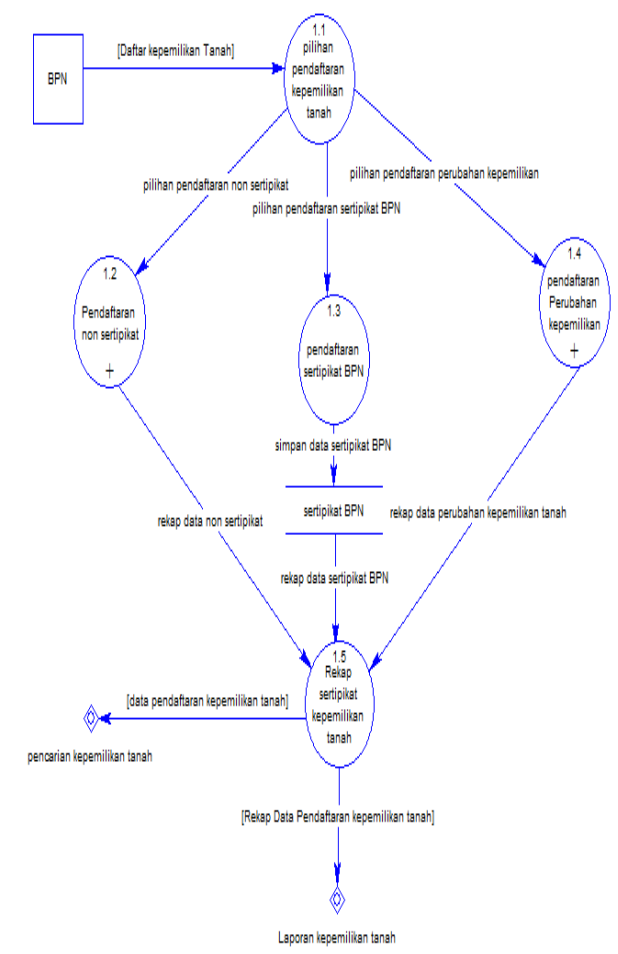

Gambar 3. DFD Level 2 Pendaftaran Kepemilikan Tanah

DFD tersebut adalah gambaran dari sub proses pendaftaran kepemilikan tanah yang diperoleh dari decompose proses sebelumnya, diagram ini menjelaskan alur proses pendaftaran kepemilikan tanah. Dimulai dari BPN daftar kepemilikan tanah ke sistem informasi kepemilikan tanah berbasis web dan dihadapkan pada proses pilihan pendaftaran kepemilikan tanah. Dari proses tersebut terdapat beberapa pilihan pendaftaran kepemilikan tanah yaitu: pilihan pendaftaran non sertipikat; pilihan pendaftaran sertipikat BPN; dan pilihan pendaftaran perubahan kepemilikan tanah. Pada pilihan pendaftaran non sertipikat akan masuk ke proses pendaftaran non sertipikat. Selanjutnya dari proses tersebut akan menghasilkan rekap data non sertipikat menuju proses rekap sertipikat kepemilikan tanah. Setelah proses tersebut selesai akan menghasilkan data pendaftaran

**Vol 1 No 1 January 2015, 39 - 44**

kepemilikan tanah untuk digunakan pada proses pencarian kepemilikan tanah dan juga menghasilkan rekap data pendaftaran kepemilikan tanah yang akan digunakan di proses laporan kepemilikan tanah. Dan pada pilihan pendaftaran sertipikat BPN akan masuk dan di proses lebih lanjut ke proses pendaftaran sertipikat BPN. Selanjutnya dari proses pendaftaran sertipikat BPN akan melakukan simpan data sertipikat BPN ke dalam data store sertipikat BPN. Dari data store sertipikat BPN tersebut akan di proses ke dalam rekap sertipikat kepemilikan tanah, yang selanjutnya dari proses tersebut menghasilkan data pendaftaran kepemilikan tanah lalu dari data tersebut akan digunakan pada saat proses pencarian kepemilikan tanah. Selain itu dari proses rekap tersebut juga menghasilkan rekap data pendaftaran kepemilikan tanah yang nantinya akan digunakan di dalam proses laporan kepemilikan tanah. Dan pada pilihan pendaftaran perubahan kepemilikan juga akan di proses lebih lanjut ke proses pendaftaran perubahan kepemilikan. Selanjutnya pada proses pendaftaran perubahan kepemilikan akan melakukan rekap data perubahan kepemilikan tanah dan akan di proses ke rekap sertipikat kepemilikan tanah. Selanjutnya dari proses tersebut akan menghasilkan data pendaftaran kepemilikan tanah untuk di proses lebih lanjut ke proses pencarian kepemilikan tanah dan dari proses rekap sertipikat kepemilikan tanah juga menghasilkan rekap data pendaftaran kepemilikan tanah yang akan di proses lebih lanjut ke proses laporan kepemilikan tanah. Dari masing-masing proses pendaftaran kepemilikan tanah tersebut akan tersimpan di dalam database tersendiri sesuai dengan form pendaftaran yang telah dilakukan sebelumnya. Form pendaftaran tersebut diantaranya adalah form pendaftaran sub sertifikasi darpendaftaran non sertipikat, yakni terdapat form pendaftaran petuk pajak bumi/landrente, girik, pipil, kekitir, form pendftaran letter c, dan form pendaftaran verponding. Disetiap masing-masing form pendaftaran tersebut memiliki database tersendiri sesuai dengan nama pendaftarannya. Selanjutnya dari pendaftaran sertipikat BPN juga memiliki database tersendiri. Begitupun dengan pendaftaran perubahan kepemilikan, di dalam pendaftaran perubahan tersebut memiliki dua form pendaftaran perubahan yakni pendaftaran perubahan sertipikat Badan Pertanahan Nasional (BPN) dan juga perubahan letter c. dari kedua pendaftaran tersebut juga memiliki database penyimpanan tersendiri. Namun data perubahan kepemilikan yang lama, akan mengambil dari data pendaftaran yang pertama kali dilakukan (pendaftaran sebelum terjadinya perubahan kepemilikan). Data tersebut tidak akan dihilangkan ataupun dihapus dari data sertipikat, namun akan dijadikan sebagai riwayat kepemilikan tanah. Yang di dalamnya berisi data keemilikan tanah pertama kali hingga terjadinya perubahan-perubahan selanjutnya.

**DFD Level 2 Pencarian Kepemilikan Tanah** 

210

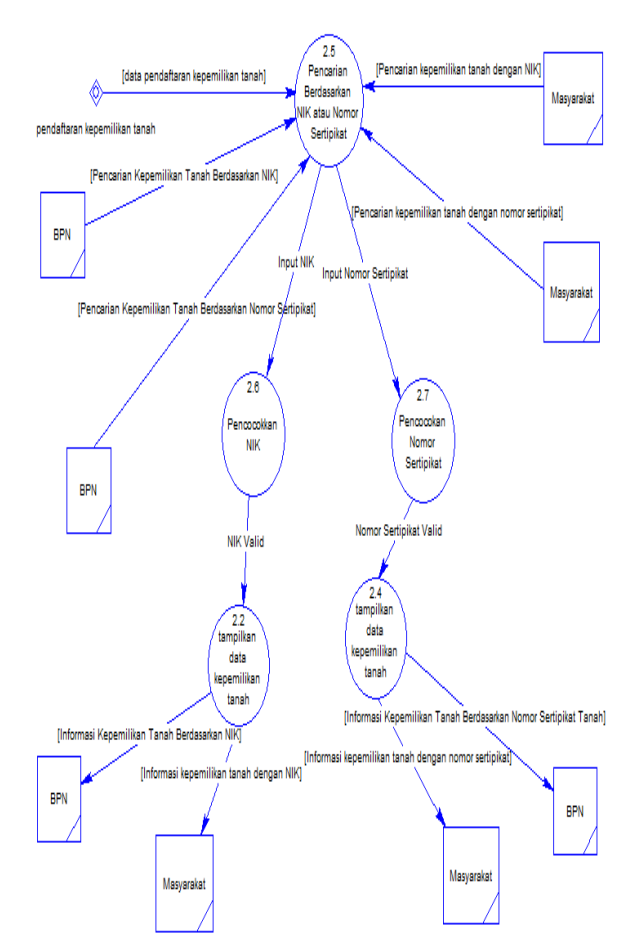

Gambar 4. DFD Level 2 Pencarian Kepemilikan Tanah

Setelah melakukan proses pendaftaran kepemilikan tanah, data pendaftaran kepemilikan tanah tersebut digunakan untuk melakukan proses pencarian kepemilikan tanah baik berdasarkan NIK atau Nomor Sertipikat. Selanjutnya BPN dan masyarakat bisa mengaksesnya dengan memilih pencarian menggunakan NIK atau Nomor Sertipikat yang ingin mereka cari. Setelah BPN dan mayarakat menginputkan NIK atau Nomor Sertipikat selanjutnya masuk ke proses pencocokan NIK atau Nomor Sertipikat. Apabila NIK atau Nomor Sertipikat tersebut valid maka akan menghasilkan informasi kepemilikan tanah sesuai dengan NIK atau Nomor Sertipikat yang di cari. Antara Badan Pertanahan Nasional (BPN) dan Masyarakat dalam melakukan proses pencarian di dalam sistem informasi kepemilikan tanah berbasis web memiliki alur dan proses yang sama.

#### **DFD Level 3 Pendaftaran Non Sertipikat**

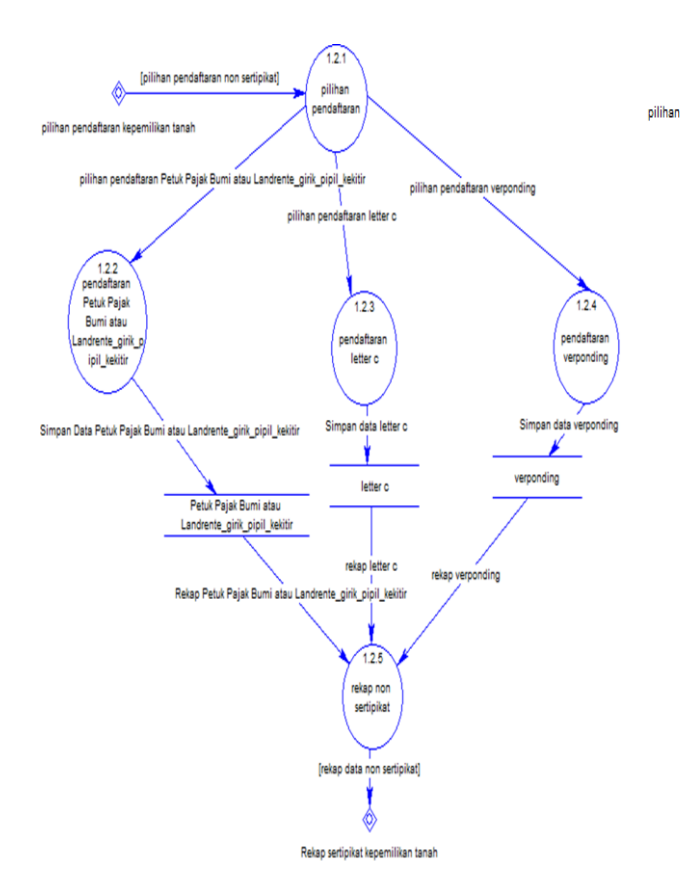

Gambar 5. DFD Level 3 Pendaftaran Non Sertipikat

DFD ini adalah sub proses dari Pendaftaran non sertipikat yang merupakan decompose dari proses pendaftaran kepemilikan tanah di level sebelumnya. Prosesnya dimulai setelah melakukan proses pilihan pendaftaran kepemilikan tanah dan pilihan pendaftarannya adalah pilihan pendaftaran non sertipikat. Selanjutnya di dalam pendaftaran non sertipikat juga terdapat proses pilihan pendaftaran yang di dalamnya berisi pilihan pendaftaran Petuk Pajak Bumi atau Landrente, girik, pipil, kekitir. Dari pilihan tersebut akan masuk ke dalam proses pendaftaran Petuk Pajak Bumi atau Landrente, girik, pipil, kekitir dan simpan data pendaftaran pendaftaran Petuk Pajak Bumi atau Landrente, girik, pipil, kekitir kedalam data store Petuk Pajak Bumi atau Landrente, girik, pipil, kekitir. Setelah di dalam data store tersebut data tersebut akan di rekap di proses rekap non sertipikat dan menghasilkan rekap data non sertipikat untuk ke proses rekap sertipikat kepemilikan tanah. Begitupun untuk pilihan pendaftaran non sertipikat yang lainnya. Seperti pilihan pendaftaran Letter C dan pilihan pendaftaran Verponding.

#### **DFD Level 3 Pendaftaran Perubahan Kepemilikan**

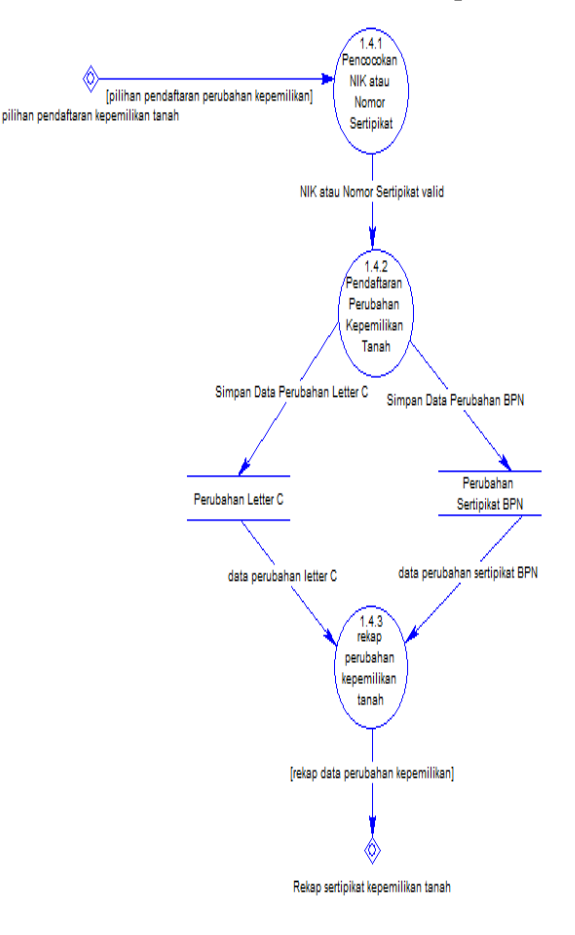

#### Gambar 6. DFD Level 3 Pendaftaran Perubahan Kepemilikan

DFD ini adalah sub proses dari pendaftaran perubahan kepemilikan tanah. Setelah proses pilihan pendaftaran kepemilikan tanah dan memilih pendaftaran perubahan kepemilikan, maka proses selanjutnya adalah pencocokan NIK atau Nomor Sertipikat selanjutnya setelah memasukkan nomor tersebut dan NIK atau Nomor Sertipikat di nyatakan valid maka akan masuk ke proses pendaftaran perubahan kepemilikan tanah dan apabila memilih perubahan Letter C nantinya perubahan data tersebut akan disimpan ke dalam data store perubahan Letter C dan data perubahan Letter C tersebut akan di proses rekap perubahan kepemilikan tanah. Dan selanjutnya rekap data tersebut akan digunakan di proses selanjutnya yakni rekap sertipikat kepemilikan tanah. Begitupun untuk proses perubahan BPN juga sama prosesnya seperti perubahan Letter C.

#### **IV. HASIL DAN PEMBAHASAN**

Dari hasil pengujian sistem yang telah dilakukan sebelumnya, di dapatkan suatu hasil analisa mengenai pengujian tersebut :

#### **Vol 1 No 1 January 2015, 41 - 44**

#### **3.1 Hasil Untuk Menu Pencarian Kepemilikan Tanah**

Untuk menu pencarian kepemilikan tanah, pengguna umum ataupun Badan Pertanahan Nasional (BPN) harus menginputkan pencarian menggunakan nomor yang benar sesuai ketentuan yang berlaku dengan memasukkan beberapa angka pada kolom Nomor Sertipikat ataupun NIK yang ingin mereka cari. Selanjutnya jika mereka ingin mengetahui informasi dari nomor tersebut, hanya tinggal mengklik nomornya dan secara otomatis informasi kepemilikan tanah akan muncul. Gambar 7 adalah hasil yang diperoleh jika input NIK atau Nomor Sertipikat sesuai ketentuan dan data ada di dalam database.

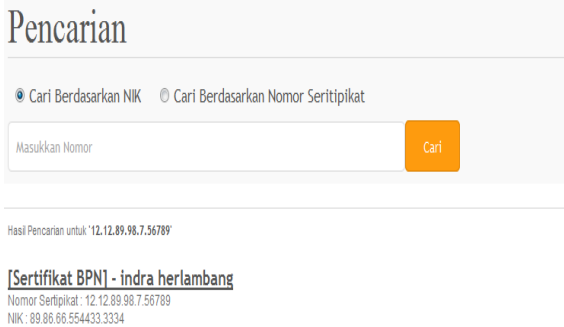

#### Gambar 7. Hasil pencarian sesuai ketentuan format NIK atau Nomor Sertipikat yang benar

Karena jika pengguna tidak menginputkan dengan benar nomor yang dicari, maka pada saat diproses sistem akan mengeluarkan output berupa keterangan jika "data yang anda cari tidak ditemukan".

Gambar 8 adalah hasil yang diperoleh apabila pengguna tidak menginputkandengan benar NIK ataupun Nomor Sertipikat yang ingin dicari.

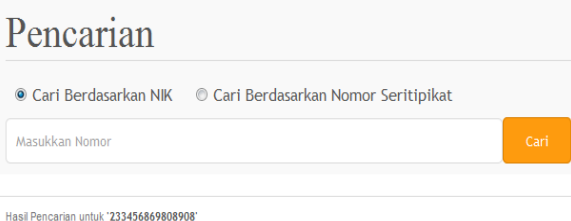

Data yang anda cari tidak ditemukan

Gambar 8. Hasil pencarian NIK atau Nomor Sertipikat acak dan tidak sesuai ketentuan

Begitupun apabila mereka tidak memasukkan sama sekali nomor pada kolom pencarian, maka pada saat di proses sistem akan secara otomatis

mengeluarkan output berupa keterangan jika "Mohon masukkan terlebih dahulu Nomor Sertipikat / NIK yang Anda Cari". Gambar 9 adalah hasil yang diperoleh apabila tidak menginputkan sama sekali nomor pada kolom pencarian, baik pencarian menggunakan NIK ataupun Nomor Sertipikat.

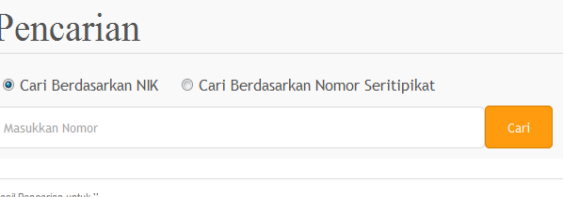

Mohon masukkan terlebih dahulu Nomor Sertipikat / NIK vang Anda Cari.

#### Gambar 9. Hasil pencarian apabila kolom pencarian kosong

#### **3.2 Hasil Untuk Menu Laporan**

Untuk menu laporan pada sistem informasi kepemilikan tanah, pengguna Badan Pertanahan Nasional (BPN) harus menginputkan dari tanggal berapa dan sampai tanggal berapa mereka ingin melihat hasil laporan pendaftaran kepemilikan tanah yang telah terjadi sesuai dengan formatan tanggal yang benar. Gambar 10 adalah hasil yang diperoleh apabila menginputkan formatan tanggal yang benar pada kolom tanggal.

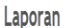

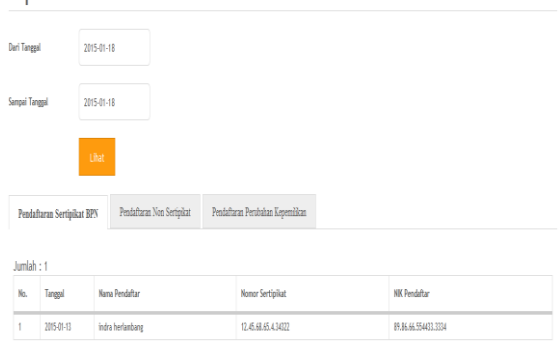

#### Gambar 10. Hasil inputan tanggal bena

Namun jika mereka tidak menginputkan apapun pada form tersebut, sistem tidak dapat memprosesnya. Dikarenakan di dalam form tersebut terdapat pembatasan karakter, apabila jika tidak terisi maka sistem akan mengeluarkan peringatan bahwa harus diisi. Begitu juga apabila waktu yang diinputkan salah, maka sistem akan secara otomatis kembali ke waktu dimana pengaksesan laporan dilakukan. Gambar 11 adalah hasil yang diperoleh apabila kolom tanggal tidak diisi.

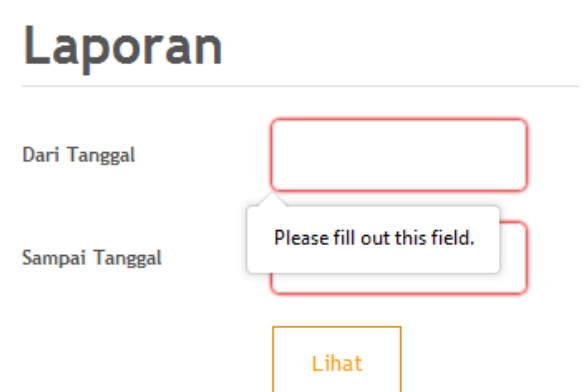

Gambar 11. Hasil apabila tanggal tidak diisi

Begitupun apabila pengguna Badan Pertanahan Nasional (BPN) ingin mencari laporan hasil pendaftaran yang telah dilakukan, setidaknya mereka harus menginputkan dengan jelas waktu terjadinya proses pendaftaran. Apabila inputan benar, maka sistem akan memproses dan secara otomatis menampilkan informasi laporannya.

#### **3.2 Hasil Untuk Login Sistem Bagi Pengguna Badan Pertanahan Nasional (BPN)**

Untuk login ke sistem informasi kepemilikan tanah sebagai pengguna Badan Pertanahan Nasional (BPN) harus melewati tahap login sistem terlebih dahulu. Dengan menginputkan username dan password yang benar. Jika input username dan password salah, maka sistem akan menampilkan hasil berupa peringatan jika "username / password salah". Gambar 12 adalah hasil yang diperoleh apabila input username/password salah

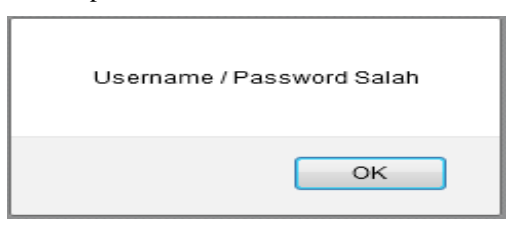

#### Gambar 12. Output apabila input username/password salah

Apabila username dan password tidak diisi dan juga hanya diisi salah satunya saja, maka sistem juga akan menampilkan hasil berupa "silahkan lengkapi form login terlebih dahulu". Gambar 13 adalah hasil yang diperoleh apabila pengisian input username/password belum lengkap.

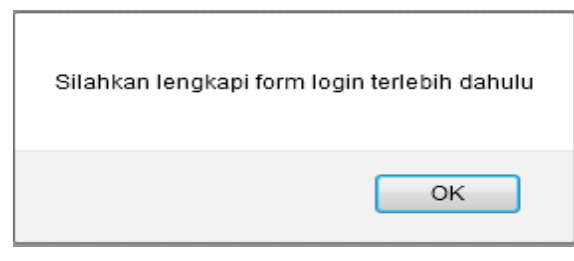

Gambar 13. Output apabila input username/password salah satu belum lengkap

Login sistem untuk masuk sebagai pengguna Badan Pertanahan Nasional (BPN) hanya bisa di akses menggunakan username dan password bpn saja, karena user tersebut yang bisa digunakan apabila ingin masuk ke dalam sistem. Username dan password hanya pihak Badan Pertanahan Nasional (BPN) yang mengetahuinya. Selebihnya untuk pihak luar dari Badan Pertanahan Nasional (BPN) tidak mengetahuinya. Karena sistem ini hanya ditujukan untuk Badan Pertanahan Nasional (BPN) saja. Pihak luar (umum) selain Badan Pertanahan Nasional (BPN) juga bisa mengakses sistem ini. Namun hanya menu utamanya saja, selebihnya hanya pihak Badan Pertanahan Nasional (BPN) yang bisa mengaksesnya.

Apabila login yang dilakukan berhasil, maka pengguna BPN akan masuk ke dalam sistem dan langsung muncul pada menu utama dari sistem informasi kepemilikan tanah berbasis web. Hak akses yang dimiliki oleh Badan Pertanahan Nasional (BPN) mencakup keseluruhan dari sistem ini. Seperti menu pendaftaran kepemilikan tanah, baik jenis-jenis pendaftaran yang berada di dalamnya. Jenis-jenis pendaftarannya adalah pendaftaran non sertipikat, pendaftaran sertipikat BPN, dan pendaftaran perubahan kepemilikan tanah. Jenis pendaftaran non sertipikat juga memiliki sub menu sertifikasi seperti pendaftaran non sertipikat Petuk pajak Bumi/ Landrente girik, pipil, kekitir; pendaftaran non sertipikat Letter C; Pendaftaran non sertipikat Verponding. Begitupun perubahan kepemilikan tanah juga memiliki dua jenis perubahan kepemilikan tanah yakni perubahan sertipikat BPN dan perubahan Letter C. Semua proses pendaftaran tersebut hanya bisa dilakukan oleh Badan Pertanahan Nasional (BPN), karena yang mengetahui seluruh ketentuan dan prosesdur mengenai poendaftaran kepemilikan tanah hanya mereka yang mengetahuinya. Serta menu pencarian dan laporan di dalam sistem ini. Gambar 14 adalah hasil yang diperoleh apabila input username/ password benar.

**Vol 1 No 1 January 2015, 43 - 44**

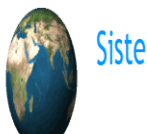

Sistem Informasi Kepemilikan Tanah

Logod

# **Selamat Datang**

Website ini berisi layanan-layanan mengenai "Kepemilikan Tanah"

Adapun jenis-jenis layanan yang tersedia di website ini antara lain : 1. Layanan Pendaftaran Kepemilikan Tanah \* Layanan ini memiliki beberapa klasifikasi pendaftaran yaitu :

a. Pendaftaran Non Sertipika h Pendaftaran Sertinikat RPN c. Pendaftaran Perubahan Kepemilikan Tanah

2. Lavanan Pencarian Kepemilikan Tanah

3. Layanan Laporan

Gambar 14. Output yang dihasilkan apabila input username/password benar

#### **V. PENUTUP**

#### **4.1. Kesimpulan**

Sistem informasi kepemilikan tanah berbasis web ini telah melewati tahap pengujian sistem. Dimana pada tahapan tersebut bisa ditentukan apakah sistem ini sudah bisa digunakan dan dipublikasikan secara umum. Tahap pengujiannya dilakukan dengan menggunakan data uji coba yang ada pada pembahasan sebelumnya. Setelah tahap uji coba selesai dilakukan, dapat disimpulkan jika sistem ini telah sesuai dengan fungsinya. Fungsi-fungsi yang diinginkan seperti proses pencarian kepemilikan tanah, proses menampilkan informasi laporan, dan login sistem telah sesuai dengan algoritma yang telah dibuat pada bab sebelumnya.

Algoritma yang telah dibuat dan di uji coba pada tahap sebelumnya, bisa menjadi alternatif algoritma di dalam pembuatan sistem informasi kepemilikan tanah berbasis web.

#### **4.2. Saran**

Saran terhadap pengembangan sistem kedepan agar menjadi lebih bagus dan sempurna perlu dilengkapi dengan pendaftaran kepemilikan tanah mencakup seluruh jenis-jenis tanah yang ada.

#### **DAFTAR PUSTAKA**

[1] Peraturan Kepala Badan Pertanahan Nasional Republik Indonesia Nomor 2 Tahun 2013 Tentang Pelimpahan Kewenangan Pemberian

Hak Atas Tanah Dan Kegiatan Pendaftaran Tanah pasal 1 ayat (1)

- [2] Peraturan Kepala Badan Pertanahan Nasional Republik Indonesia Nomor 2 Tahun 2013 Tentang Pelimpahan Kewenangan Pemberian Hak Atas Tanah Dan Kegiatan Pendaftaran Tanah pasal 1 ayat (4)
- [3] Peraturan Kepala Badan Pertanahan Nasional Republik Indonesia Nomor 2 Tahun 2013 Tentang Pelimpahan Kewenangan Pemberian Hak Atas Tanah Dan Kegiatan Pendaftaran Tanah pasal 1 ayat (5)
- [4] Peraturan Kepala Badan Pertanahan Nasional Republik Indonesia Nomor 2 Tahun 2013 Tentang Pelimpahan Kewenangan Pemberian Hak Atas Tanah Dan Kegiatan Pendaftaran Tanah pasal 1 ayat (7)
- [5] Peraturan Pemerintah Nomor 24 tahun 1997 Tentang Pendaftaran tanah Pasal 32 ayat (1) menjelaskan mengenai sertipikat
- [6] Peraturan Pemerintah Nomor 24 tahun 1997 Tentang Pendaftaran tanah Pasal 1 ayat (1)
- [7] Sahono*, Penerbitan Sertipikat Hak atas Tanah*  Volume XVII No. 2 Tahun 2012 Edisi Mei
- [8] Tama, Andri Yodha. Sistem Informasi Berbasis Web Pada SMA NEGERI 2 Sorong Propinsi Papua Barat. 2012. Yogyakarta.
- [9] www.bpn.go.id (Diakses Pada Tanggal 24 November 2014 Pukul 21:38).
- [10] [http://justruilmu.blogspot.com/2012/02/mengena](http://justruilmu.blogspot.com/2012/02/mengenal-query.html) [l-query.html](http://justruilmu.blogspot.com/2012/02/mengenal-query.html) (Diakses Pada Tanggal 06 Juli 2014 Pukul 19:42)
- [11] [http://eleveners.wordpress.com/2010/05/22/serti](http://eleveners.wordpress.com/2010/05/22/sertipikat/) [pikat/](http://eleveners.wordpress.com/2010/05/22/sertipikat/) (Diakses Pada Tanggal 06 Juli 2014 Pukul 19:56)

Halaman ini kosong Redaksi Melek IT